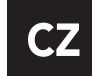

# návod k použití

## Před použitím si, prosím, přečtěte tento návod.

#### PŘED POUŽITÍM·

- hodinky by se měly alespoň dvě hodiny před prvním použitím alespoň dvě hodiny nabíjet.

- bezpečnostní kód je přednastaven na 1122 a zabraňuje zneužití hodinek.

- doporučujeme před prvním použitím kód změnit.

#### Specifikace chytrých hodinek:

Tlačítko napájení – vypnout/zapnout, zamknout/odemknout obrazovku, zpět do menu USB port – slouží k nabíjení a přenosu dat z PC Dotyková obrazovka – slouží k ovládání hodinek.

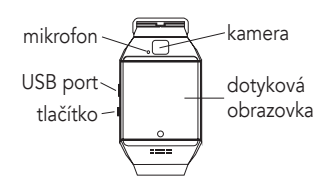

Na další stránku v menu se posouvejte přejížděním prstu doleva, na předchozí stránku přejížděním doprava.

#### Instalace SIM a SD karty:

- sejměte zadní kryt hodinek. Pod baterií jsou umístěny sloty pro instalaci SIM a SD karty.

- při použití hodinek se SIM kartou je zapotřebí vložit i paměťovou kartu pro instalování potřebných aplikací.

#### Zámek obrazovky:

nastavení ciferníku hodinek a jejich vzhledu:

Metoda 1. – Stiskněte tlačítko zapnout, po rozsvícení obrazovky s ciferníkem hodinek na něj

klikejte, dokud nevyberete požadovaný motiv.

Metoda 2. – Hlavní menu – Nastavení – Nastavení telefonu – standby menu

display – unlock selection – vyberte si vzhled, který se

Vám líbí.

#### Nastavení témat vzhledu:

Nastavení – Nastavení témat (Theme setting), vyberte, které se Vám líbí.

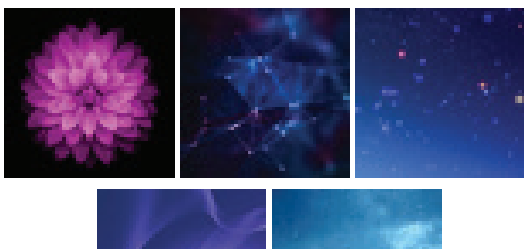

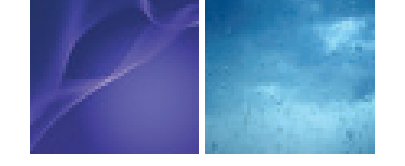

#### Příručka k používání:

Naskenujte QR kód z chytrých hodinek a stáhněte software pro synchronizaci hodinek s telefonem, nebo stáhněte aplikaci MediaTek SmartDevice, volně dostupná na Google play). Aplikaci nainstalujte.

Na telefonu i na hodinkách zapněte bluetooth a tato zařízení spárujte.

#### Základní funkce:

Zprávy – zobrazuje zprávy přijaté hodinkami (po vložení SIM karty) nebo zprávy v telefonu.

Bluetooth – nastavuje bluetooth – zapnutý/vypnutý a viditelnost, jméno zařízení

Záznam hovorů – Po spojení s telefonem zobrazuje kompletní seznam všech hovorů, umožňuje vytočit hovor.

BT Dialer – vyhledává viditelná bluetooth zařízení a umožňuje párování s nimi.

Remote Notifier – Pokud přijde oznámení z telefonu, uloží se do této aplikace k prohlížení.

Remote cameras – Ovládá fotoaparát v telefonu. Anti lost – Umožňuje najít z telefonu hodinky a naopak Setting – nastavení, slouží ke kompletnímu nastavení hod-

inek. Krokoměr – Pedometer – Měří počet kroků, ušlou vzdálenost, rychlost, čas strávený chůzí atp., a na základě těchto dat vypočítává spálené kalorie. Pokud chcete nechat zapnutý krokoměr na pozadí, otevřete aplikaci Pedometer, spusťte aplikaci a vraťte se do menu stisknutím tlačítka

zapnout/vypnout Sleep monitor – vyhodnocuje kvalitu spánku

Sedementary remind – upozorňuje na dlouhé sezení.

Nastavte čas, po kterém si přejete být upozornění na dlouhé sezení a hodinky Vás budou informovat.

Quick response – zobrazuje QR kód původního synchroni-

Smart search – zobrazuje informace o hodinkách Budík

Kalendář Kalkulačka

Profily

Průzkumník soborů (file manager) Nastavení tématu (Theme settings) Fotoaparát

Nahrávání videa Prohlížeč obrázků Přehrávač videí

Internetový prohlížeč – k používání internetu v hodinkách je nutné vložit SIM kartu s datovým tarifem.

Hudební přehrávač – přehrává hudbu z hodinek (pokud je

vložena paměťová karta s hudbou přímo v hodinkách), nebo z telefonu po spojení přes bluetooth.

#### Jak spojit hodinky s telefonem přes bluetooth:

- o Ujistěte se, že bluetooth na hodinkách je zapnutý
- o Zapněte NFC na telefonu
- o Přibližte NFC pásek na hodinkách k telefonu

o Dojde k rychlému spárování obou zařízení

Pokud se telefon s hodinkami nechce připojit přes NFC, nejspíše nejsou zařízení správně přiložené – prosím zkuste více pozic.

#### Poznámky:

Před použitím baterii plně nabijte, to potrvá cca 1-2 hodiny K nabíjení použijte přiložený kabel, nebo nabíjecí kabel z telefonu

Při synchronizaci prosím potvrďte přístup k seznamu kontaktů

Při přehrávání hudby se jména interpretů a písní mohou, ale nemusí zobrazovat. Záleží na typu telefonu.

### Nejčastější dotazy a odpovědi:

Hodinky nelze zapnout

o Je zapotřebí držet tlačítko zapnutí alespoň tři sekundy, občas i déle. Pokud problém

přetrvává, je slabá baterie. Prosíme, nabijte ji.

- Hodinky se automaticky vypínají
- o Baterie je slabá, prosíme, nabijte ji.
- Hodinky nevydrží dlouho zapnuté

o Ujistěte se, že jsou plně nabité, pokud ne, nabijte je. Pokud používáte hodinky se SIM kartou, čas užívání se automaticky zkracuje. Pokud je slabý signál, výdrž se zkracuje rychleji.

Hodinky nelze nabít

o Zkuste prosím vyměnit nabíjecí kabel. Pokud problém stále přetrvává, zkontrolujte USB slot.

Při příchozích hovorech se nezobrazuje jméno kontaktu

- o Nebyl potvrzen přístup ke kontaktům při párování hodinek
- o Nebyl potvrzen přístup ke kontaktům při opětovném
- spojení

o Hodinky odpojte a spárujte znovu, potvrďte přístup k seznamu kontaktů

Špatný zvuk při volání

o Hodinky s telefonem jsou od sebe příliš daleko; prosíme, přibližte je.

o Špatný signál na místě, kde se nacházíte.

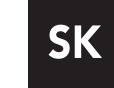

# návod na použitie

## Pred použitím si, prosím, prečítajte tento návod.

#### Pred použitím:

- hodinky by sa mali aspoň dve hodiny pred prvým použitím aspoň dve hodiny nabíjať.

- bezpečnostný kód je prednastavený na 1122 a zabraňuje zneužitiu hodiniek.

- odporúčame pred prvým použitím kód zmeniť.

#### Špecifikácia chytrých hodiniek:

Tlačidlo napájania - vypnúť / zapnúť, zamknúť / odomknúť obrazovku, späť do menu USB port - slúži na nabíjanie a prenosu dát z PC Dotyková obrazovka - slúži na ovládanie hodiniek.

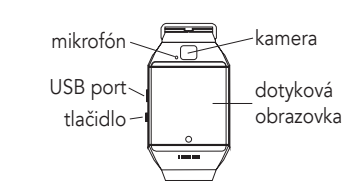

Na ďalšiu stránku v menu sa posúvajte prechádzaním prsta doľava, na predchádzajúcu stránku prechádzaním doprava.

#### Inštalácia SIM a SD karty:

- zložte zadný kryt hodiniek. Pod batériou sú umiestnené sloty pre inštaláciu SIM a SD karty.

- pri použití hodiniek so SIM kartou je potrebné vložiť aj pamäťovú kartu pre inštalovanie potrebných aplikácií.

#### zámok obrazovky:

nastavenie ciferníku hodiniek a ich vzhľadu:

Metóda 1. - Stlačte tlačidlo zapnúť, po rozsvietení obrazovky s ciferníkom hodiniek na neho klikajte, kým nevyberiete požadovaný motív.

Metóda 2. - Hlavné menu - Nastavenia - Nastavenia telefónu - standby menu display - unlock selection - vyberte si vzhľad, ktorý sa Vám páči.

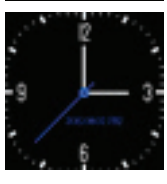

#### Nastavenie tém vzhľadu:

Nastavenia - nastavenie tém (Theme setting), vyberte, ktoré sa Vám páčia.

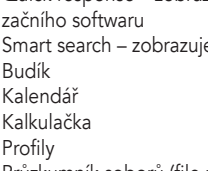

# **Obsah je uzamčen**

**Dokončete, prosím, proces objednávky.**

**Následně budete mít přístup k celému dokumentu.**

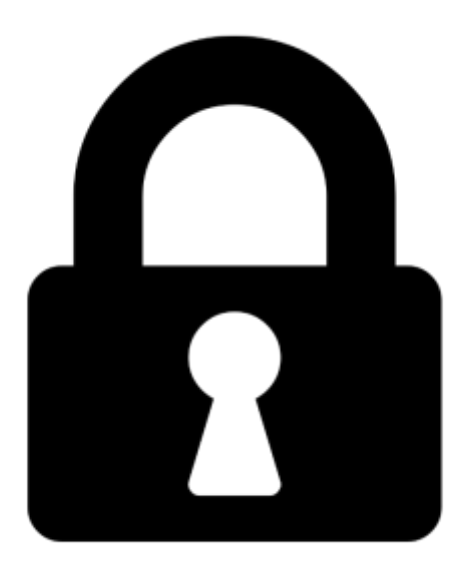

**Proč je dokument uzamčen? Nahněvat Vás rozhodně nechceme. Jsou k tomu dva hlavní důvody:**

1) Vytvořit a udržovat obsáhlou databázi návodů stojí nejen spoustu úsilí a času, ale i finanční prostředky. Dělali byste to Vy zadarmo? Ne\*. Zakoupením této služby obdržíte úplný návod a podpoříte provoz a rozvoj našich stránek. Třeba se Vám to bude ještě někdy hodit.

*\*) Možná zpočátku ano. Ale vězte, že dotovat to dlouhodobě nelze. A rozhodně na tom nezbohatneme.*

2) Pak jsou tady "roboti", kteří se přiživují na naší práci a "vysávají" výsledky našeho úsilí pro svůj prospěch. Tímto krokem se jim to snažíme překazit.

A pokud nemáte zájem, respektujeme to. Urgujte svého prodejce. A když neuspějete, rádi Vás uvidíme!